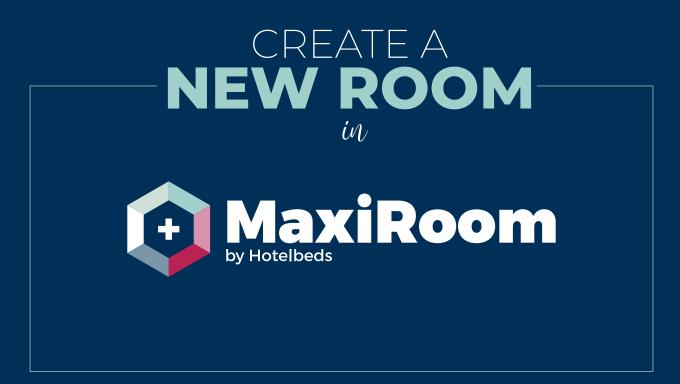

maxiroom.hotelbeds.com

# CREATE A **NEW ROOM** *in* **in MaxiRoom**

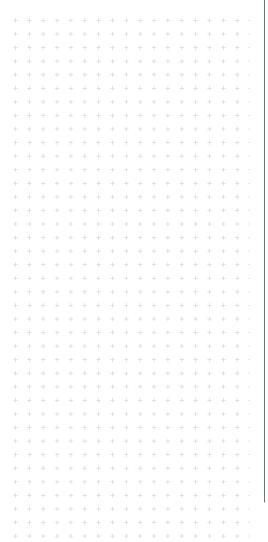

#### WHAT IS IT?

A form in MaxiRoom to a new room type for the hotel.

#### WHY IS IT IMPORTANT?

To contribute to improving competitiveness in our product, now MaxiRoom allows you to create a new room type for your hotel.

You can add specific room description and your room code.

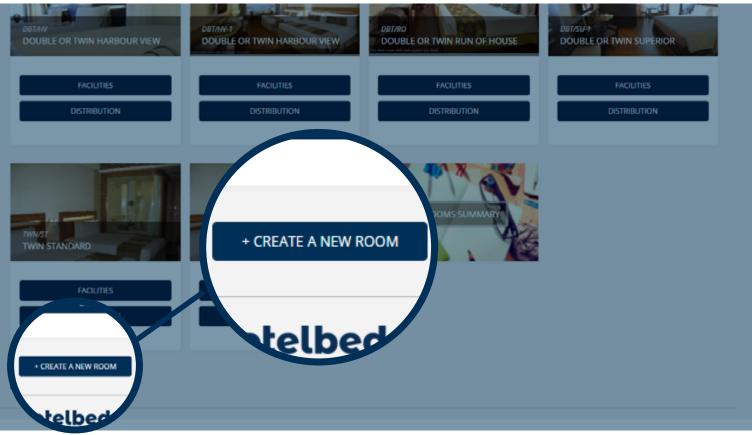

## 1. CREATE NEW ROOM FUNCTIONALITY

- » Allows you to create a new room type for your hotel giving you the option to add a more specific room characteristic description and your room code. Bear in mind that you only need to create new rooms in case is not already included in the hotel room list in MaxiRoom
- » You can find the new feature accessing Hotel Info > Rooms.

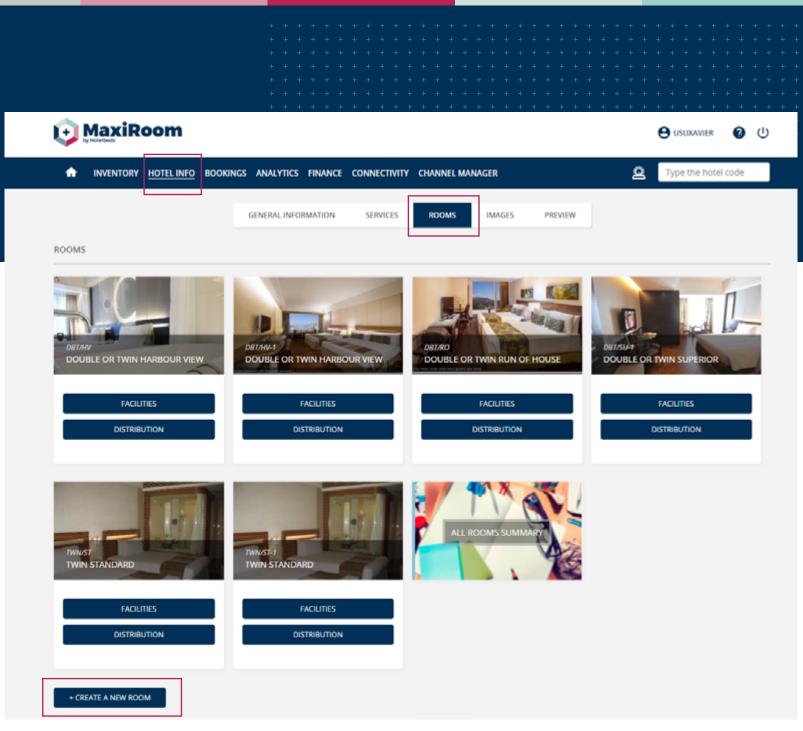

## 1. CREATE NEW ROOM FUNCTIONALITY

| CREATE A NEW ROOM                                                                              | This room cannot be modified or                                                  |
|------------------------------------------------------------------------------------------------|----------------------------------------------------------------------------------|
| Room type Room characteristic                                                                  | deleted after creation in Maxiroom, please review the information before saving. |
| Room characteristic description:                                                               |                                                                                  |
| Room Code:       I Room code as per your PMS system.         Maximum length is 100 characters. |                                                                                  |
| Ocupancy:<br>Max. Capacity* Standard Capacity* Min. Adults* Max. Adults* Max. Children*        | Max. Babies*                                                                     |
|                                                                                                | CANCEL SAVE CHANGES                                                              |

- » Choose a room type and a characteristic from the dropdown list coming from our system.
- » Add room characteristic description equivalent to your room real name.
- » Add your room code ( from PMS or any other system).
- » Fill in all the room occupancy details.

- » Once created, please make sure you upload all the room contents: pictures, facilities, room distribution.
- » Ongoing development that will allows you to include the newly created room to your rates will be released later this year. Meanwhile, please make sure you advise your commercial contact to support you to make your room available in your inventory and maximize its sales.

- Once you create a new room type, you are able to add the room to an existing rate/s.
   \*you can add to a rate/s also any other rooms previously created, not included already
- » Access Inventory -> Rate List -> Rooms (\*option available for each rate)

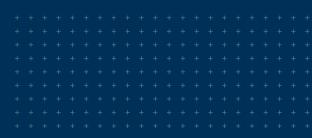

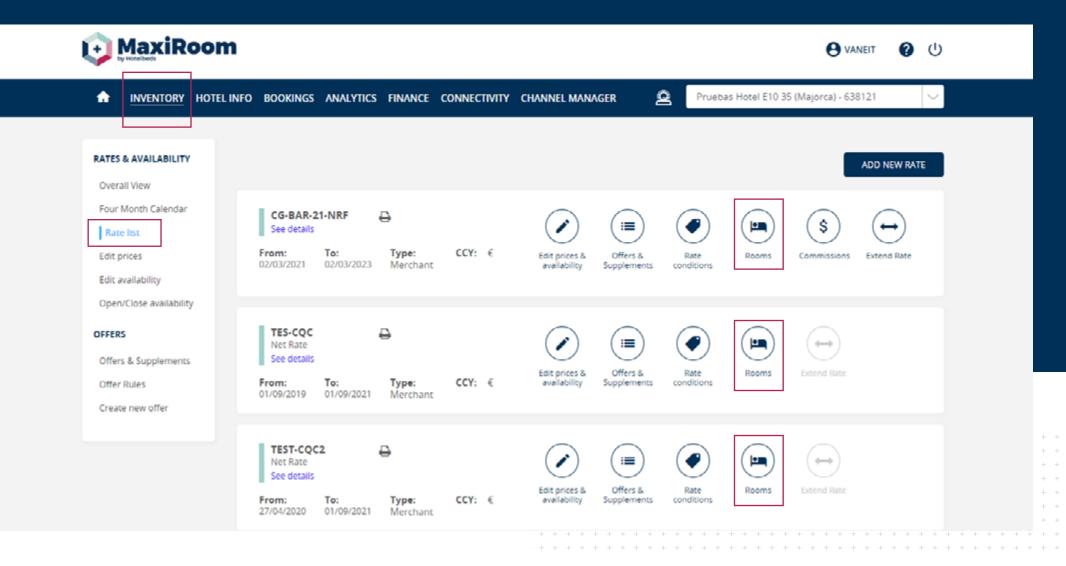

| Select the room type <ul> <li>ADD A ROOM</li> </ul> Rooms Selected:   DOUBLE STANDARD (DBL/ST)   DOUBLE eeee (DBL/2B-CV)   DOUBLE eeee (DBL/2B-CV)     Image: Comparing a syou can see on the image: Image: Comparing a syou can see on the image: Comparing a syou can see on the image: Comparing a system can see on the image: Comparing a system can see on the image: Comparing a system can see on the image: Comparing a system can see on the image: Comparing a system can see on the image: Comparing a system can see on the image: Comparing a system can see on the image: Comparing a system can see on the image: Comparing a system can see on the image: Comparing a system can see | ROOMS<br>Add the rooms that will be included on this rate.                                                                                                    |                                                                                |
|----------------------------------------------------------------------------------------------------|----------------------------------------------------------------------------------------------------|--------------------------------------------------------------------------------|
| Triple Room                                                                                                    | Once you have selected all your rooms, you can<br>make them to <b>share allotment</b> by draging and<br>dropping as you can see on the image:     Rooms Selected:     Double Room | DOUBLE STANDARD (DBL/ST)<br>DOUBLE eeee (DBL/2B-CV)<br>APARTMENT FOUR BEDROOMS |

- » In the dropdown list you can find the room/s available to be added » You can add more than one room at a time and the new rooms to the rate.
- » Choose a room and press add. You will see the newly added room in "room selected" column, together with the other rooms already included in that specific rate.
- can be also linked to share allotment.

 +
 +
 +
 +
 +
 +
 +
 +
 +
 +
 +
 +
 +
 +
 +
 +
 +
 +
 +
 +
 +
 +
 +
 +
 +
 +
 +
 +
 +
 +
 +
 +
 +
 +
 +
 +
 +
 +
 +
 +
 +
 +
 +
 +
 +
 +
 +
 +
 +
 +
 +
 +
 +
 +
 +
 +
 +
 +
 +
 +
 +
 +
 +
 +
 +
 +
 +
 +
 +
 +
 +
 +
 +
 +
 +
 +
 +
 +
 +
 +
 +
 +
 +
 +
 +
 +
 +
 +
 +
 +
 +
 +
 +
 +
 +
 +
 +
 +
 +
 +
 +
 +
 +
 +
 +
 +
 +

- » In the next step you must enter the dates, the price, release and availability (if the rate is already on free sales, the availability equals your maximum number of rooms).
- » You can choose application days, and if necessary, also add more dates .

| PRICING                                             |                                     |                           |                               |                         |          |
|-----------------------------------------------------|-------------------------------------|---------------------------|-------------------------------|-------------------------|----------|
| Select the price and conditions for each of your    | elected rooms. Remember you can ado | d several date ranges wit | h different prices or conditi | ons for each of your ro | poms.    |
|                                                     |                                     |                           |                               |                         |          |
| APARTMENT FOUR BEDROOMS ONE<br>BATHROOM (APT/1W-B4) | Max. Capacity: 1 Standard Capac     | ity: 1 Min. Adults: 1     | Max. Adults: 1 Max. Ch        | lldren: 1 Max. Bable    | s: 1     |
| Dates:                                              | Amount: Release:                    | Availability: Applic      | ation Days:                   |                         |          |
| From: To:                                           |                                     |                           |                               |                         | <b>a</b> |
| + ADD MORE DATES                                    |                                     |                           |                               |                         |          |
|                                                     |                                     |                           |                               |                         |          |

 +
 +
 +
 +
 +
 +
 +
 +
 +
 +
 +
 +
 +
 +
 +
 +
 +
 +
 +
 +
 +
 +
 +
 +
 +
 +
 +
 +
 +
 +
 +
 +
 +
 +
 +
 +
 +
 +
 +
 +
 +
 +
 +
 +
 +
 +
 +
 +
 +
 +
 +
 +
 +
 +
 +
 +
 +
 +
 +
 +
 +
 +
 +
 +
 +
 +
 +
 +
 +
 +
 +
 +
 +
 +
 +
 +
 +
 +
 +
 +
 +
 +
 +
 +
 +
 +
 +
 +
 +
 +
 +
 +
 +
 +
 +
 +
 +
 +
 +
 +
 +
 +
 +
 +
 +
 +
 +
 +
 +
 +
 +
 +
 +
 +
 +
 +
 +
 +
 +
 +
 +
 +
 +
 +
 +
 +
 +
 +
 +
 +
 +
 +
 +
 +
 +
 +</t

#### SUPPLEMENTS

Create supplements to be applied on this rate for your selected rooms. Extra Pax supplements are mandatory when you have included a room with a capacity higher than the standard capacity. Child capacity supplements are mandatory when you have included a room that admits children.

| Child Capacity Supplements               | From: To:                          | Min. Age: Max. Age: Adults: | Application type:<br>Select Application Type 🗸 | Cost type:<br>Person |
|------------------------------------------|------------------------------------|-----------------------------|------------------------------------------------|----------------------|
|                                          | Application days:<br>S M T W T F S | Percentage/Amount (*): 100  | Ŭ €                                            |                      |
| Ť                                        | From: To:                          | Min. Age: Max. Age: Adults: | Application type:                              | Cost type:<br>Person |
| 2nd child                                | Application days:                  | Percentage/Amount (*): 100  | <ul><li>● Percentage</li><li>○ €</li></ul>     |                      |
|                                          |                                    |                             |                                                |                      |
| Board supplements:<br>ADD NEW SUPPLEMENT |                                    |                             |                                                |                      |

 +
 +
 +
 +
 +
 +
 +
 +
 +
 +
 +
 +
 +
 +
 +
 +
 +
 +
 +
 +
 +
 +
 +
 +
 +
 +
 +
 +
 +
 +
 +
 +
 +
 +
 +
 +
 +
 +
 +
 +
 +
 +
 +
 +
 +
 +
 +
 +
 +
 +
 +
 +
 +
 +
 +
 +
 +
 +
 +
 +
 +
 +
 +
 +
 +
 +
 +
 +
 +
 +
 +
 +
 +
 +
 +
 +
 +
 +
 +
 +
 +
 +
 +
 +
 +
 +
 +
 +
 +
 +
 +
 +
 +
 +
 +
 +
 +
 +
 +
 +
 +
 +
 +
 +
 +
 +
 +
 +
 +
 +
 +
 +
 +
 +
 +
 +
 +
 +
 +

| Board supplements:           |                                                                                                    |   |
|------------------------------|----------------------------------------------------------------------------------------------------|---|
| <b>F</b><br>Board Supplement | From:       To:       Rooms:       Board:         Image:       Select the room type       ✓       Select the board       ✓         Application days:       Percentage/Amount (*):       100       Percentage         SMTWTFS       Percentage/Amount (*):       100       € | Ē |
| ADD NEW SUPPLEMENT           |                                                                                                    |   |
|                              | SAVE ROOM Cancel                                                                                                    |   |

- » Depending on room capacity you must enter the child supplements/discounts or any extra pax supplement.
- » After saving the newly added room, it will be available for updates in the inventory section for the selected rate.

| + | + | +    | + | + | + | + | + | +    | +    | + | + | + | + | +    | +    | +    | + | +    | + | + | + | +    | +    | + | + | + | +    | + | +    | +    | +    | + | + | + | + | + | + | +    |
|---|---|------|---|---|---|---|---|------|------|---|---|---|---|------|------|------|---|------|---|---|---|------|------|---|---|---|------|---|------|------|------|---|---|---|---|---|---|------|
| + | + | $^+$ | + | + | + | + | + | $^+$ | +    | + | + | + | + | $^+$ | $^+$ | +    | + | $^+$ | + | + | + | +    | +    | + | + | + | +    | + | +    | +    | ÷    | + | + | + | + | + | + | +    |
| ÷ | ÷ | +    | ÷ | ÷ | ÷ | ÷ | + | +    | +    | + | ÷ | + | ÷ | +    | +    | +    | + | +    | ÷ | ÷ | + | +    | +    | + | + | ÷ | +    | + | +    | +    | +    | ÷ | ÷ | + | + | + | + | $^+$ |
| + | + | +    | + | + | + | + | + | $^+$ | $^+$ | + | + | + | + | +    | +    | +    | + | $^+$ | + | + | + | +    | +    | + | + | + | +    | + | $^+$ | +    | +    | + | + | + | + | + | + | +    |
| ÷ | + | $^+$ | + | + | + | + | + | +    | +    | + | + | + | + | $^+$ | $^+$ | $^+$ | + | $^+$ | + | + | + | $^+$ | $^+$ | + | + | + | $^+$ | + | $^+$ | $^+$ | +    | + | + | + | + | + | + | $^+$ |
| + | + | +    | ÷ | ÷ | + | + | + | +    | +    | + | ÷ | + | ÷ | +    | +    | +    | + | +    | ÷ | ÷ | ÷ | +    | +    | + | + | ÷ | +    | + | +    | +    | $^+$ | + | ÷ | + | ÷ | + | + | +    |

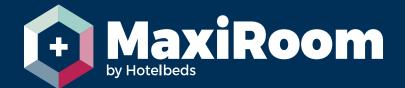

| + + + + + + + + + + + + + + + + + + + | + + + + + + + + + + + + + + + + + + + + |
|---------------------------------------|-----------------------------------------|
|                                       |                                         |
|                                       |                                         |
|                                       |                                         |
|                                       |                                         |
|                                       |                                         |
|                                       |                                         |
|                                       |                                         |